## **CS5 PRO 2019 (Photoshop) >>> DOWNLOAD!**

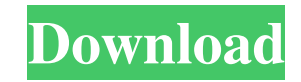

## **Photoshop Free Download Rar File Crack X64 [Updated-2022]**

A simple yet powerful tool for beginners is the screenshot tool, a graphical interface that enables you to capture a portion of the active display window onto a layer, similar to what a web browser does when you copy a site's contents to your clipboard. The screenshot tool (Windows) is in the File menu; an Organizer window opens, and you can then save a copy as a file or to a location on your computer. You can also paste the screen contents into a separate graphics program to work on. (The Organizer window contains an Options pane where you can specify the size of the capture area. Figure 13-3 shows the Organizer window with options selected.) \*\*Figure 13-3:\*\* You can capture portions of a display window for use later. Beyond the basic point-and-click functions of a graphics program, the main entry point for Photoshop power in image editing is the Layers panel, and this is where you perform all your basic image editing. (For more on this tool, see Chapter 10.) It's intuitive and fun to use because of the big friendly icons and the easy-to-use interface. You can position and edit objects, color, tone, and much more with this tool. What's the difference between a smart object and a layer? A smart object is an instance of a Photoshop action or effect that's been applied to a layer. When you edit the smart object layer, you may need to edit the layer that contains the smart object. A smart object layer is very similar to a layer in that it's a single instance of an image, however, it can have a variety of effects applied to it. You can read more about using and editing smart objects in Chapter 13. Figure 13-4 shows a sample image with the new Photoshop Elements version 10 workspace. You can see that the layers palette is set to 16-bit (formerly 8-bit) colors, with a name-size of 24 pixels. Also note the smart object layer. The background layer (Layer 1) is set as a normal layer, with 16-bit colors and a name size of 50 pixels. The second layer, Layer 2, is set as a Smart object with name-size 24 pixels. A bottom layer is set as the target layer for an Action (an action is a series of steps performed automatically by Photoshop, typically when you press the spacebar; more on that in Chapter 12). \*\*Figure 13-4:\*\* The workspace in Photoshop Elements version

## **Photoshop Free Download Rar File Activator Free (Updated 2022)**

In this beginner's guide to Photoshop, you'll learn everything you need to know. Adobe Photoshop Elements version 13 can be bought and downloaded from the Adobe website. It is available on Mac, PC, iOS, Android, and in the cloud. Table of Contents What is Photoshop? Photoshop is a design, edit, and creation tool with powerful features. It is a program for photographers, graphic designers, web designers, and any type of designer who wants to create professional-quality images and websites. It is used to quickly edit and make custom and interesting images, in real time. If you want to learn more about Photoshop, the Wikipedia page on the subject is a good starting

point. What is Photoshop Elements? Photoshop Elements is a graphics editor for photographers, image editors and hobbyists that was first released in 1998. It is an alternative to traditional Photoshop and is designed to be easier to use. It was designed to work with digital cameras and other digital devices. It is used to edit photos and create custom images. This tutorial focuses on the features in Photoshop Elements 13. Who can use Photoshop Elements? You can use Photoshop Elements for editing photos, designing websites, and creating custom graphics. Anyone with a basic understanding of editing images or designing webpages is an ideal candidate for using Photoshop Elements. However, not everyone can use Photoshop Elements to create custom images. It may not have all the features or plugins of Photoshop and may not have the tools required for making custom images. For example, if you need a plugin to create professional graphics, you may need to use a different program. You can use Photoshop Elements to make simple pictures but there are plugins and functions that will be missing. You may want to consider getting Photoshop if you are not sure about whether you can create your own unique graphics. Adobe Photoshop elements 13 download It can be downloaded from the Adobe website: Adobe Photoshop Elements 13 Review Overview Adobe Photoshop Elements is designed to make simple design and editing tasks easy for anyone. This software is perfect for editing photos, designing websites and making other custom graphics. It has a simple user interface and you do not need to learn lots of technical skills to use this tool. The software is easy to use and you can use it to edit complex web pages and images. 05a79cecff

**Photoshop Free Download Rar File Torrent (Activation Code)**

\* \* \* Brushes In Photoshop, a Brush has a variety of uses. It can be used to modify and retouch the color and texture of an image. The Brush tool is ideal for creating brush graphics such as watercolors or oils. You can also use it for pixel art, and to paint images. You can draw freehand with the Brush tool and create different effects by changing brush settings. Brushes are divided into shapes, such as Round, Polygonal, and Artistic, and size, such as Small and Large. You can choose different settings, such as blending mode, flow, hardness and amount of pressure to paint with. \* \* \* You can use the Photoshop Brush tool with the following settings: Pixelate \* Erase \* Sketch \* Watercolor \* Colorize \* Blur \* Masking \* Gradient \* Dilate \* Brush \* Pattern \* Pen \* Airbrush \* Zoom \* Clone \* Cartoon \* Curl \* Shading \* Scratch \* Paint \* Paper Texture \* Gpen \* Vignette \* Burn \* Sharpen \* Projection \* Satin \* Watercolor: There are many effects and tools that you can use to create watercolors and paint on images. Using the brush tool, you can paint just like you would on a canvas. You can set the brush to dry by holding the Alt button and selecting Delete, or deselecting it. The Photoshop watercolor has the following tools: \* Pixelate \* Erase \* Sketch \* Watercolor \* Colorize \* Blur \* Masking \* Dilate \* Brush \* Pattern \* Pen \* Airbrush \* Zoom \* Clone \* Cartoon \* Curl \* Shading \* Scratch \* Paint \* Paper Texture \* Gpen \* Vignette \* Burn \* Sharpen \* Projection \* Satin \* Watercolor: There are many effects and tools that you can use to create watercolors and paint on images. Using

## **What's New in the?**

The Direct Selection tool allows the you to select and copy pixels or paths. Picking a pixel enables you to paint the color directly over the pixel. A paint bucket tool is also available to quickly paint pixels. With the History Brush, you can undo a command you performed last by clicking the History Brush icon. You can retouch or heal an image with the Healing Brush, which is like the Clone Stamp but enables you to choose from a variety of healing options and blend color. The Magic Wand Tool enables you to select certain colors, paths, or pixels and then easily paint or add them to another area of the image. The Pen Tool is useful for drawing shapes, patterns, or lettering. The Pen Tool can be used to place text or create shapes and patterns. Learn the most common features of Photoshop below. Brush Basics When you are working with a brush, all of your actions are saved in a "history." You can use this history to undo operations, apply actions repeatedly, and remove any of the actions you apply. You can also add new actions to the history. To save time, try the following: Click the Brush icon in the Tools panel to open the Brush dialog box. Set the Mode to Scattering to retain the natural texture of the brush stroke. Change the Angle to 18 degrees, which is a good starting point for most of your brush strokes. Press the Zoom In button, which increases the size of the brush in the browser area. Press the Zoom Out button, which decreases the size of the brush in the browser area. Set the Size to About 13 pixels. Click the Base color icon to change the color of the brush. Try several different colors for different types of strokes. Set the Pressure to about 75. Click the Width icon to change the size of the brush. Click the Shading button to load the brush in the upper-left corner of the Brush dialog box. Click the Erase icon to erase the brush's colors. Create a New Brush To create a new brush, follow these steps: Click the Brush icon in the Tools panel to open the Brush dialog box. In the Type drop-down menu, select Creating a new brush. In the Brush Type menu, set the Brush Options. Click the Base color icon to change the color of the brush. Try several different

**System Requirements For Photoshop Free Download Rar File:**

For PlayStation®4. Supported Devices: \*\*For iPhone®/iPod touch®/iPad® Supported systems: iPhone® iPad® iPod touch® Android® devices Game controls: PlayStation®Move motion controllers, PlayStation®Camera and DualShock™4 controllers (PlayStation®Move and DualShock™4 controllers with motion processing may not be supported) Not supported: XBOX®360 controllers and PlayStation®Camera (except those with

<http://texocommunications.com/download-adobe-photoshop-new-version-pc/> <https://lerochlab.fr/wp-content/uploads/2022/07/birecay.pdf> <https://startpointsudan.com/index.php/2022/07/01/image-brush-in-photoshop-cs5-vip/> [https://emealjobs.nttdata.com/en/system/files/webform/adobe-photoshop-2021-free-download-for-windows-7\\_0.pdf](https://emealjobs.nttdata.com/en/system/files/webform/adobe-photoshop-2021-free-download-for-windows-7_0.pdf) [https://himoin.com/upload/files/2022/07/8elwLQaV2UxqTNBihjjB\\_01\\_1b911265607ce6d7f2eab1eda4d98290\\_file.pdf](https://himoin.com/upload/files/2022/07/8elwLQaV2UxqTNBihjjB_01_1b911265607ce6d7f2eab1eda4d98290_file.pdf) <https://amtsilatipusat.net/uncategorized/adobe-photoshop-7-0-plug-ins-for-3dgarden-and-more/> <https://menamlanxang.com/adobe-photoshop-express-for-iphone/> <http://phatdigits.com/?p=6189> <https://greenteam-rds.com/best-free-photoshop-layer-styles/> <https://www.ala.org/acrl/system/files/webform/fatkas592.pdf> <https://www.careerfirst.lk/sites/default/files/webform/cv/bibysan443.pdf> <https://www.7desideri.it/adobe-or-its-licensors-may-collect-information-about-you-during-your-visit-to-this-site/> <https://ohaacokucuz.com/wp-content/uploads/2022/07/yardverb.pdf> [https://www.careerfirst.lk/sites/default/files/webform/cv/download-photoshop-touch-mod-apk\\_0.pdf](https://www.careerfirst.lk/sites/default/files/webform/cv/download-photoshop-touch-mod-apk_0.pdf) <http://www.kitesurfingkites.com/flambreshock-now-with-20-beautiful-brushes/> <https://www.5etwal.com/adobe-photoshop-cs8-activation-code/> <https://fennylaw.com/windows-7-32-bit-edition/> <http://www.antiquavox.it/transparent-photoshop-express-master-collection/> <https://virtual.cecafiedu.com/blog/index.php?entryid=3684> <https://sushira.by/free-3d-smooth-glass-window-mockup-template/>